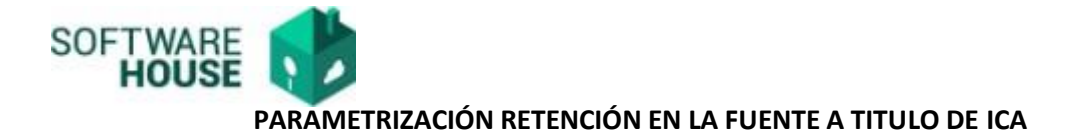

## **1.** Ruta parametrización Modulo Presupuesto→Menú→Administración Financiera→ Parametrización Retenciones→

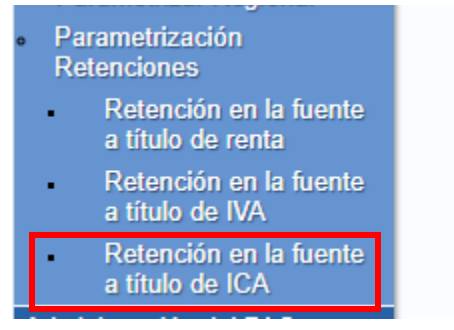

- **2.** El sistema lo redireccionara a la siguiente pantalla en donde se podrá realizar los siguientes procesos:
	- Activar e inactivar registros. Eliminar

Edita

- Ж - Eliminar registros.
- Í - Editar los registros.
- Crear nuevos registros

*La información cargada en las parametricas corresponde a la recibida en el ticket de especificación e implementación 29610*

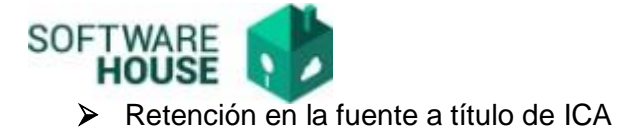

## Retención en la fuente a título de ICA

**PRESUPUESTO** 

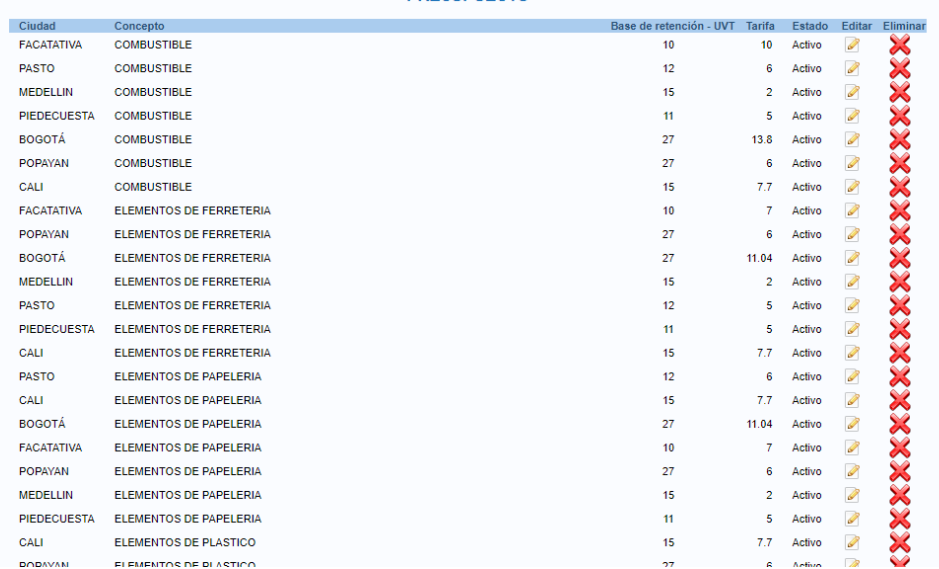

- **3.** Formulario de creación, para crear un nuevo registro el sistema solicita los siguientes datos:
	- **Ciudad**: Campo para seleccionar la ciudad.
	- **Concepto**: Campo para digitar el nombre del concepto.
	- **Base de retención – UVT**: Campo para digitar número de UVT.
	- **Tarifa**: Campo para digitar número de tarifa por la que el sistema debe realizar la liquidación
	- **Estado**: Campo para seleccionar.

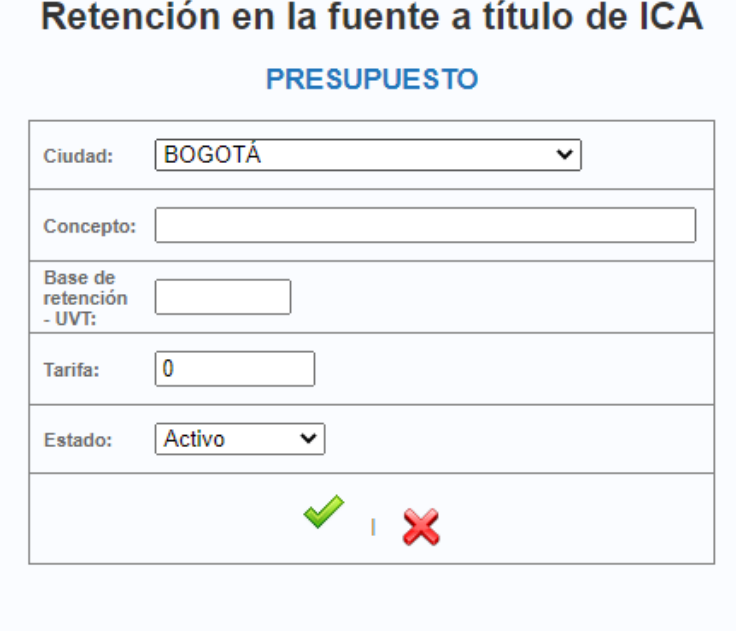